#### Presentation

#### Developing Medical imaging application across GPU, FPGA, and CPU using oneAPI

With contribution from: Zhou Yongfa , Wang Yang, Xu Qing, Wang Chen Presenters: Wang Yong (yong4.wang@intel.com), Scott Wang([scott.wang@intel.com\)](mailto:scott.wang@intel.com)

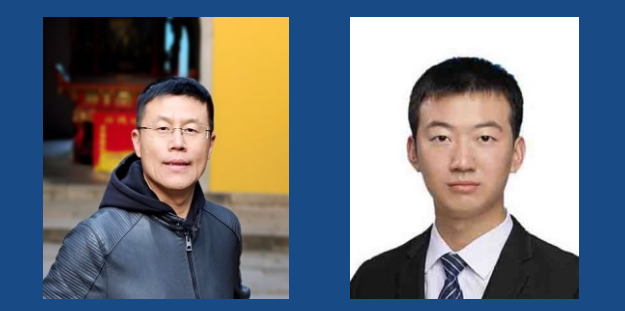

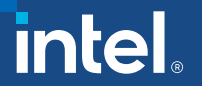

### Table of Content

- Background
- Code Migration
- Beamforming Optimization on GPU
- Beamforming implementation on FPGA
- Results and performance

# Background

3

intel.

### What is SUPRA and why we need it?

SUPRA is an open-source pipeline for fully software defined ultrasound processing.

■ <https://github.com/IFL-CAMP/supra>

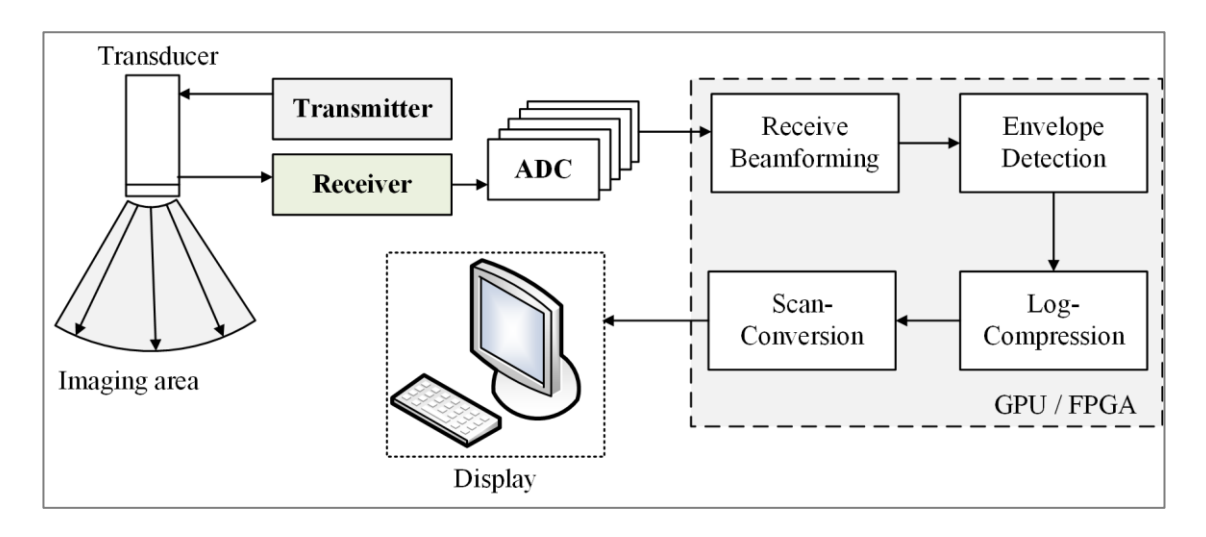

### What is software beamforming?

SUPRA contains standard medical ultrasound software beamforming algorithms.

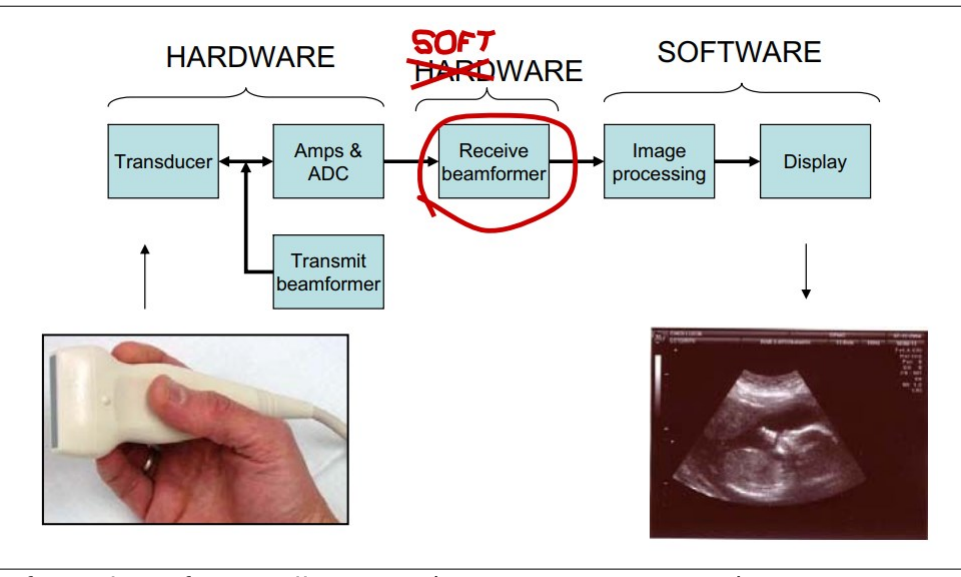

Software beamforming illustration.(Fig source: Lars Grønvold )

Intel's products in software beamforming :

■ Core & Gen9 graphics, DG1, Arria 10 & Stratix 10, Intel oneAPI.

# Code Migration

### migration flow

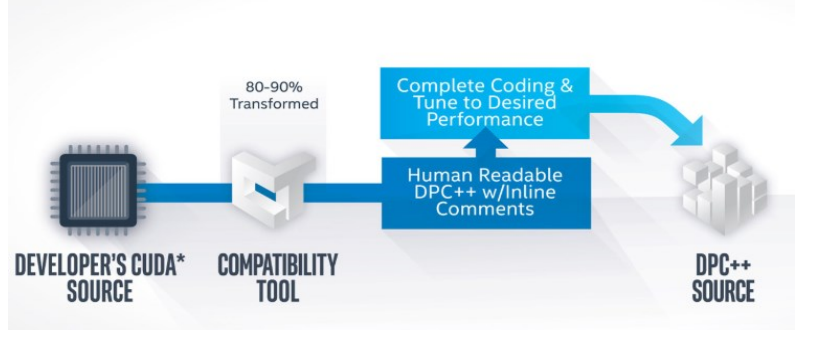

Intel<sup>®</sup> DPC++ Compatibility Tool Usage Flow

**migration flow**

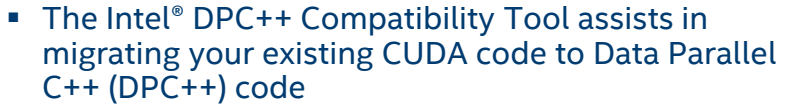

- DPC++ is based on ISO C++ and incorporates standard SYCL\* and community extensions to simplify data parallel programming
- Inline comments help you finish writing and tuning your DPC++ code

**File Type \*.cpp \*.cu \*.h**

File num  $1 4 23$ 

**num. of migrated file**

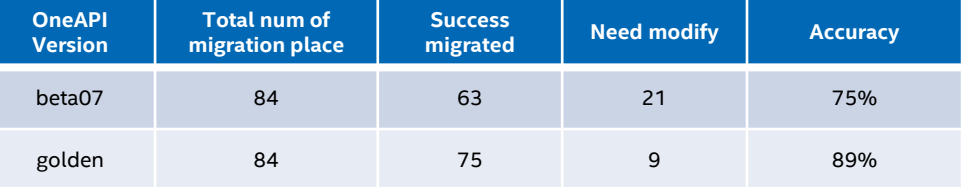

#### **SUPRA migration summary**

**Migration Command:** dpct --in-root=./ --out-root=./oneapi --extra-arg=-Isrc/SupraLib --extra-arg=-Isrc/SupraLib/Beamformer --extra-arg=- Isrc/SupraLib/utilities --extra-arg=-std=c++11 --extra-arg=-Wno-c++11-narrowing --extra-arg=-DHAVE\_CUDA ./src/SupraLib/Beamformer/ScanConverter.cu ./src/SupraLib/Beamformer/HilbertFirEnvelope.cu ./src/SupraLib/Beamformer/LogCompressor.cu ./src/SupraLib/Beamformer/RxBeamformerCuda.cu ./src/SupraLib/ContainerFactory.cpp

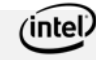

7

### Migrated code APIs

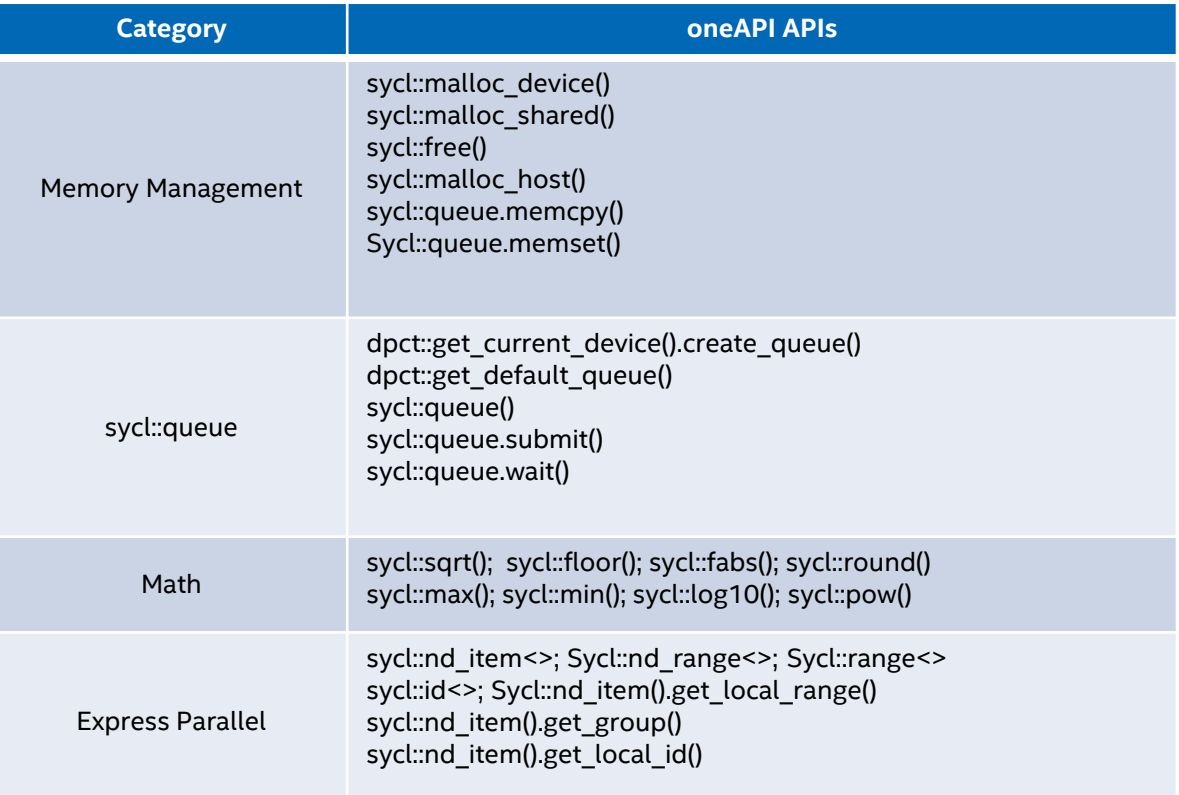

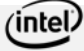

# Manually migration example

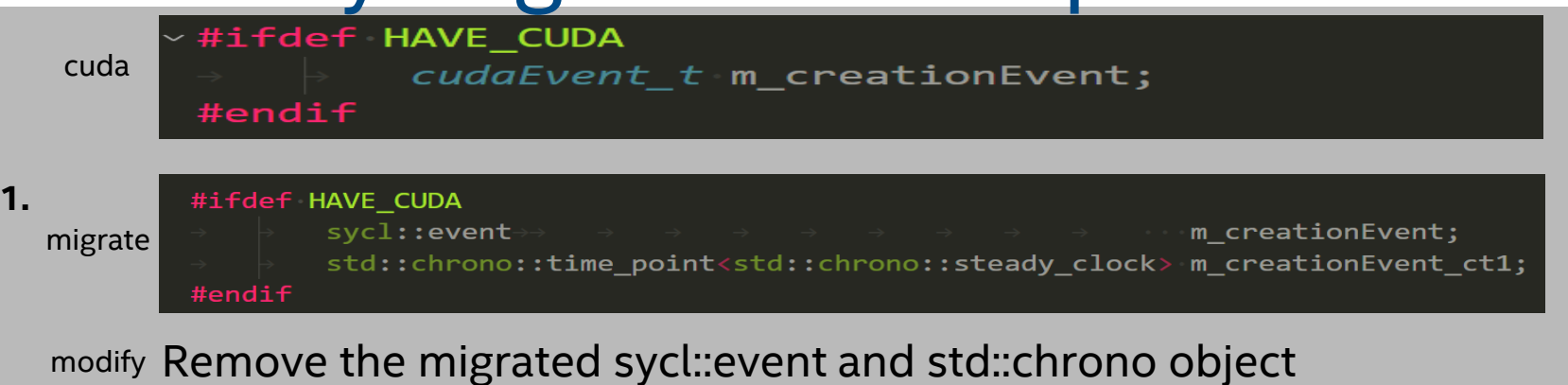

cuda cudaSafeCall(cudaStreamCreateWithFlags(&(sm\_streams[k]), cudaStreamNonBlocking)); **2.** migrate //cudaSafeCall(((sm\_streams[k]) = dpct::get\_current\_device().create\_queue())); sm\_streams[k] = new sycl::queue(dpct::get\_default\_queue\_wait().get\_context(), dpct::get\_default\_queue\_wait().get\_device(), property\_list); modify

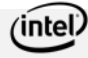

9

# Manually migration example

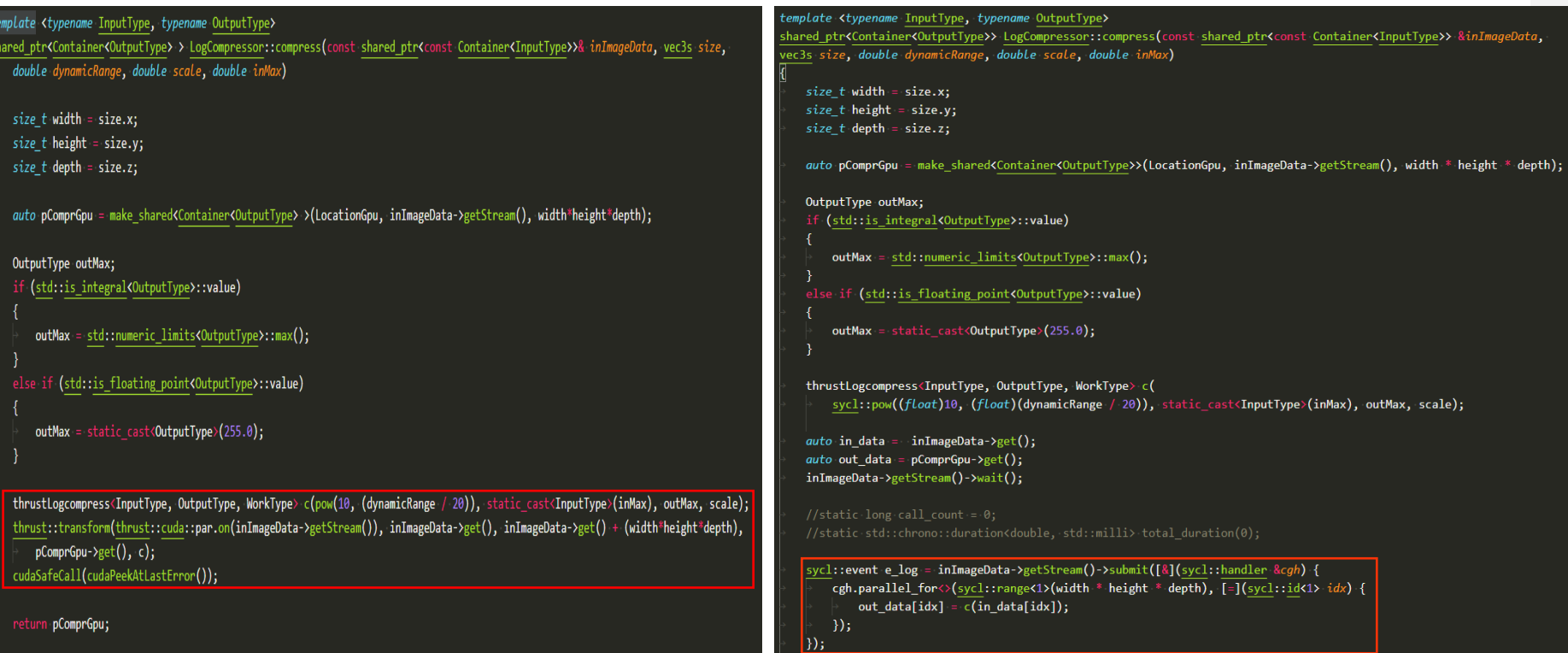

DPCT tool can't migrate CUDA thrust library related code, so it must be rewritten using oneAPI model.

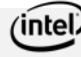

# Migration success example

cudaSafeCall(cudaMalloc((void\*\*)&buffer, numBytes));

cudaSafeCall((buffer = ( uint8\_t\* )sycl::malloc\_device(numBytes, dpct::get\_current\_device(), dpct::get\_default\_context()), 0));

cudaSafeCall(cudaMallocManaged((void\*\*)&buffer, numBytes));

cudaSafeCall((buffer = ( uint8  $t^*$  )sycl::malloc shared(numBytes, dpct::get current device(), dpct::get default context()), 0));

cudaSafeCall(cudaMallocHost((void\*\*)&buffer, numBytes));

|cudaSafeCall((buffer = (  $uint8$   $t^*$  )sycl::malloc host(numBytes, dpct::get default context()), 0));

Memory allocate related function were successfully migrated.

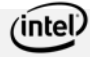

**Table 3 migrated CUDA API summary**

# Beamforming Optimization on GPU

### Beamforming(Delay and Sum) introduction

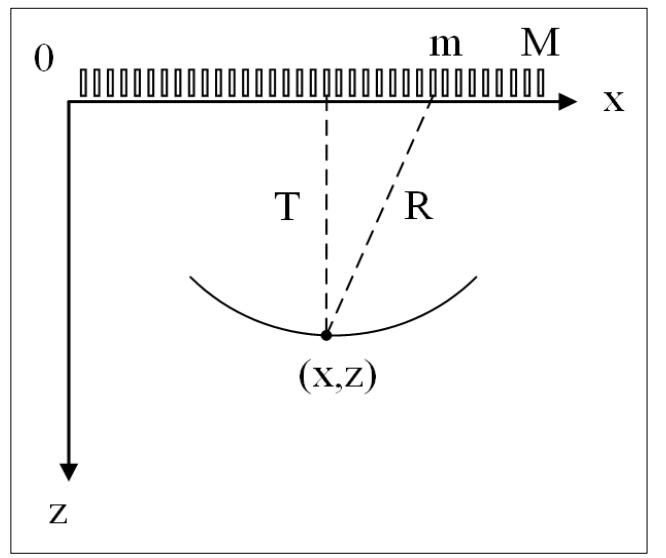

Geometrical illustration of the pulse-echo Delay and sum algorithm illustration process

 $\Delta t = (T + R)/c_0$ 

 $c<sub>0</sub>$ : the speed of ultrasound travel in the body.

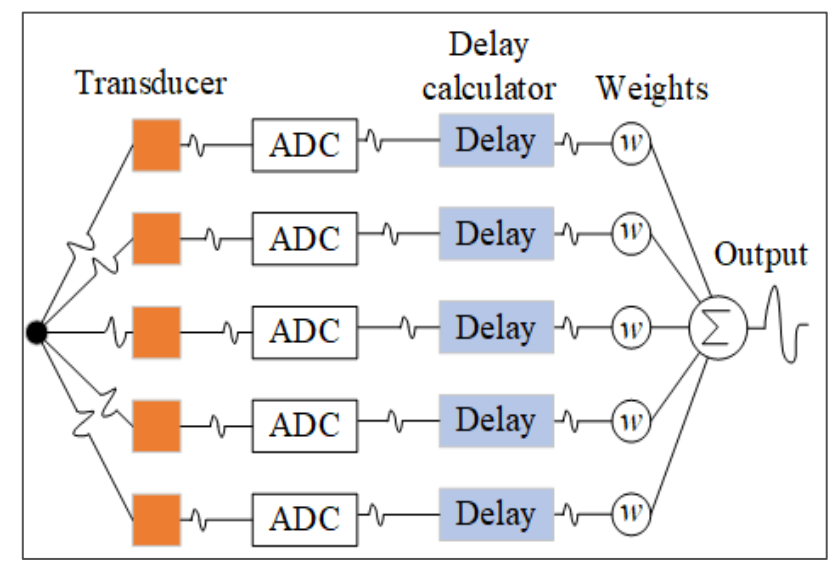

#### Beamforming introduction

Suppose pre-beamformed data: 128 scanlines. 64 channels. 2337 samples. It arranged in a 3-D data structure: rf\_data[scanline][channel][sample].

Memory required to store pre-beamformed data per image frame is: (128 \* 64 \* 2334 \* 2) bytes = 36.5 MB

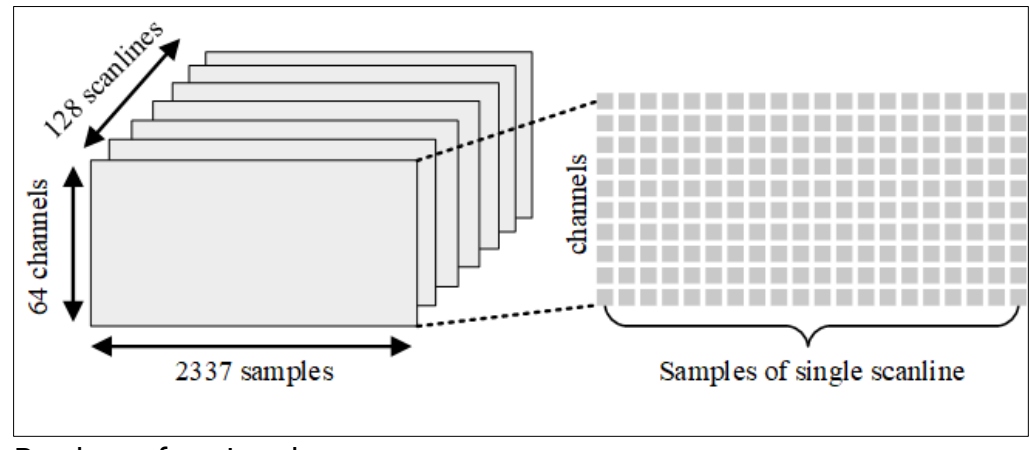

Pre-beamforming data store pattern

### Beamforming algorithm implementation in single thread

Input: 3 dimensional pre-beamformed rf\_data[numScanline][numSample][numChannel].

Output: A single frame image.

1 *for* k = 0 -> (numScanline – 1) *do*

- 2 Read rf data of k-th scanline;
- 3 *for* i = 0 -> (numSample 1) d*o*

4 *for* j = 0 -> (numChannel - 1) *do*

5 calculate delay of j-th channel.

- 6 load data and perform weighting.
- 7 Sum all channels.

8 write pixel value.

9 Save and display image.

Iteration In output image column direction. Can be calculate Independently.

Iteration in output image row direction. Can be calculate Independently.

### Beamforming implementation in parallel on GPU

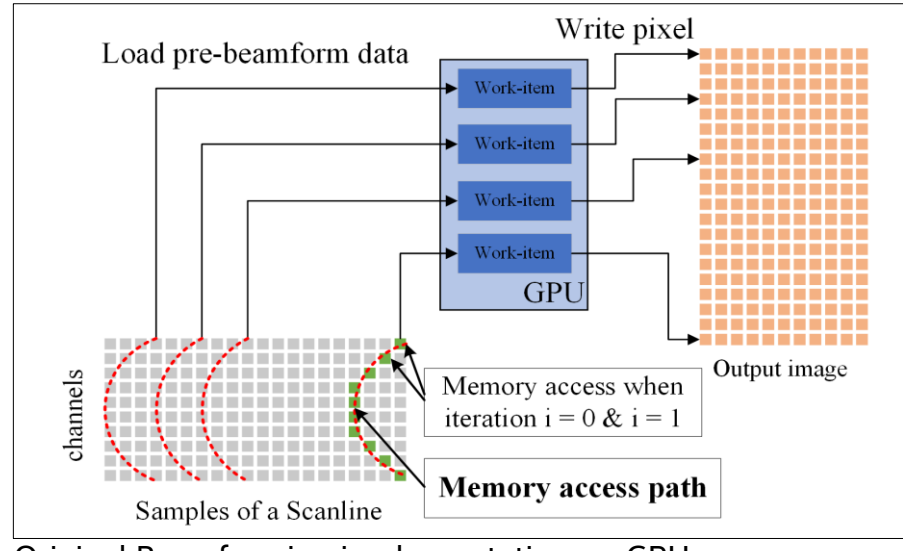

Original Beamforming implementation on GPU

### Optimization#1

The optimization is in RxBeamformerCuda.dp.cpp and RxSampleBeamformerDelayAndSum.h file.

Function rxBeamformingDTSPACEKernel and sampleBeamfor2D are optimized.

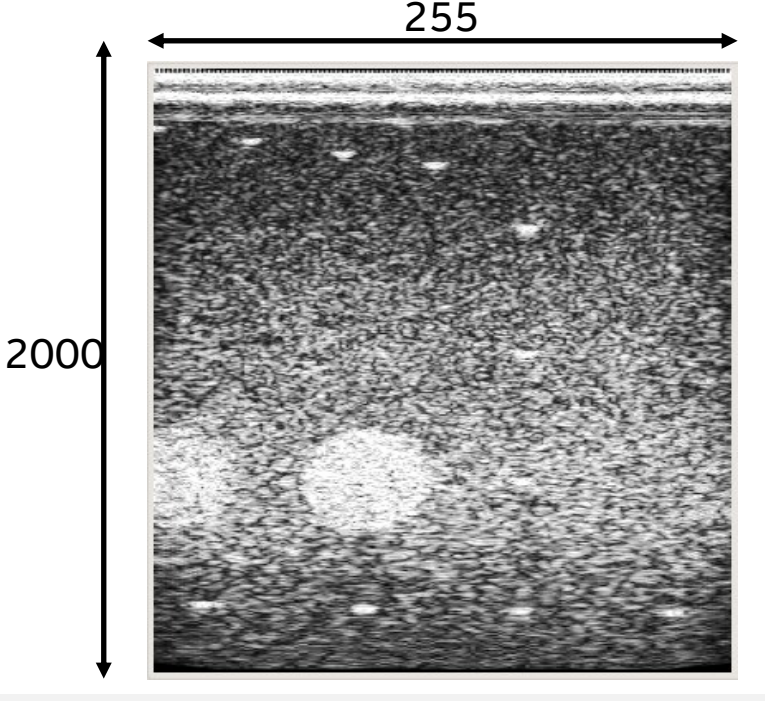

Optimization idea:

**CUDA**: Each thread calculates a point; every point iterates 64 times.

**oneAPI:** each thread load 2 points in vertical direction, Iterates 8 times.

# Optimization #1 oneAPI code

In RxBeamformerCuda.cu the function been called; the return value is a **float**.

In sampleBeamform2D function, calculate single point each call. The for loop at least iterates 64 times.

#### for (int i = 0; i < row size; i++) {

unroll

LocationType invMaxElementDistance =  $1 / \text{sycl::min(aDT[i], maxElementDistance)}$ ;

sInterp[i] = SampleBeamformer::template vec sampleBeamform2D<interpolateRFlines, RFType, float, LocationType>(txParams, RF, numTransducerElements, numReceivedChannels, numTimesteps, x elemsDT, scanline x, dirX, dirY, dirZ, aDT[i], d[i], invMaxElementDistance , speedOfSound, dt, additionalOffset, windowFunction, mdataGpu);

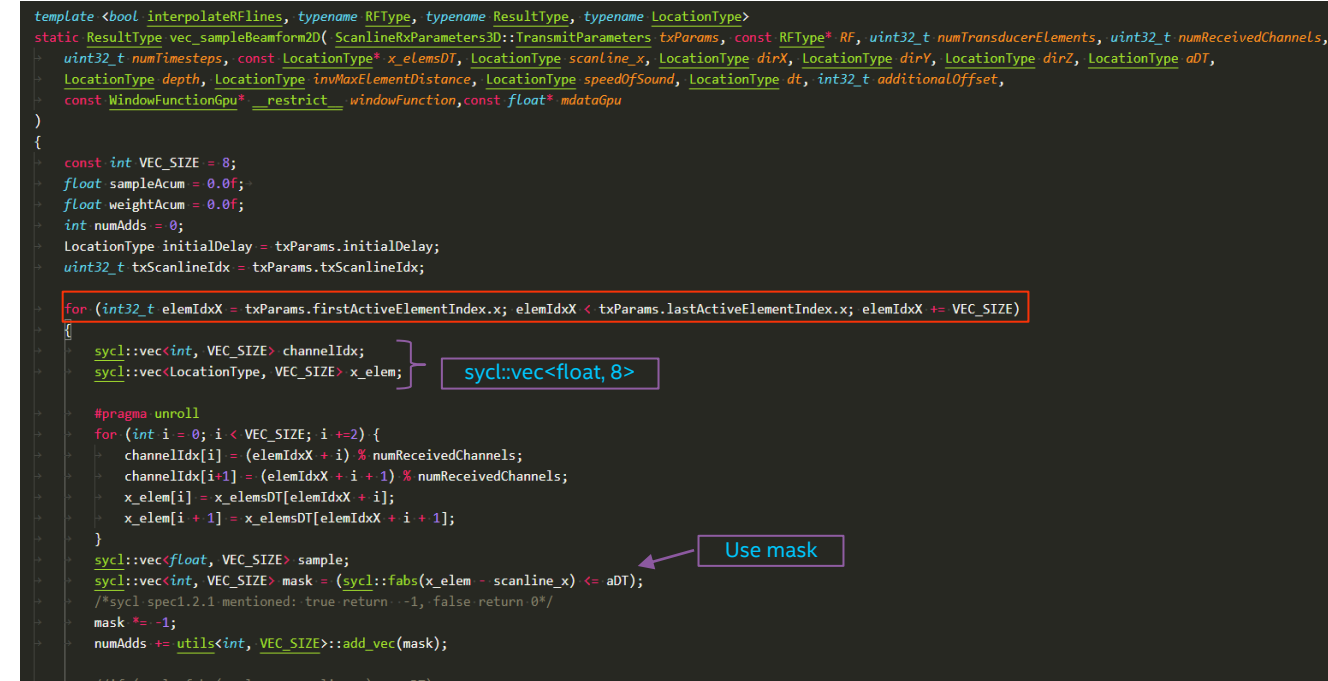

Source code: supra/src/SupraLib/Beamformer/ RxSampleBeamformerDelayAndSum.h

### Optimization #2

Another optimization in BeamformingNode is directly move into kernel function rather than using function call.

```
syclic:vecf oat, VEC SIZE> weight = windowFunction-\gammaget vec((x \text{ elem - scanline } x) * invMaxElementDistance);inline sycl::vec<ElementType, VEC SIZE> get vec(sycl::vec<float, VEC SIZE> relativeIndex) const
    svcl::vec<float.VEC SIZE> relativeIndexClamped =
        sycl::min(sycl::max(relativeIndex, -1.0f), 1.0f);
    sycl::vec<float,VEC SIZE> absoluteIndex =
        m scale * (relativeIndexClamped + 1.0f);
    sycl::vec<int, VEC SIZE> int absoluteIndex = absoluteIndex.convert<int, sycl::rounding mode::automatic>();
    sycl::vec<float, VEC SIZE> v(0);
    #pragma unroll
    for(int i = 0; i \lt VEC_SIZE; i++) {
        int index = int absoluteIndex[i];v[i] = m_data[index]; m_data is a private member in class WindowFunctionGpu.
    return v;
```
Source code: supra/src/SupraLib/Beamformer/WindowFunction.cpp

Before optimization, fetch data from windowFcuntion->m\_data.

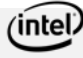

# Optimization #2

#### Another optimization in BeamformingNode is directly move into kernel function rather than using function call.

use gRawData->getStream copy data to GPU

auto mdataGpu = std::make shared<Container<float>>(ContainerLocation::LocationGpu, gRawData->getStream(), m windowFunction->m data);

```
syclic:vec \text{float}, VEC SIZE> relativeIndex = (x elem - scanline x) * invMaxElementDistance;
sycl::vecfloat, VEC SIZE> relativeIndexClamped = sycl::min(sycl::max(relativeIndex, -1.0f), 1.0f);
sycl::vec<float, VEC_SIZE> absoluteIndex = windowFunction->m_scale * (relativeIndexClamped + 1.0f);
sycl::vec<int, VEC SIZE> absoluteIndex int = absoluteIndex.convert<int, sycl::rounding mode::automatic>();
sycl::vec<float, VEC SIZE> weight;
#pragma unroll
                                                              m data was copied to mdataGpu befor the
```

```
for (int i = 0; i \ VEC_SIZE; i += 2 ) [weight[i] = |mdataGpu[absoluteIndex_info[i]],weight[i + 1] = mdataGpu[absoluteIndex_int[i + 1]];
```
queue->submit() call, then mdataGpu was directly passed to kernel function. For data copy, change m\_data in WindowFunctionGpu to public.

```
//weightAcum += weight;
//numAdds++;
weight * = mask.count + float, svcl::rounding mode::authoratic>();weightAcum += utils<float, VEC SIZE>::add vec(weight);
```
Source code: supra/src/SupraLib/Beamformer/RxSampleBeamformerDelayAndSum.h

After optimization, fetch data from mdataGpu, mdataGpu was directly pass to kernel function

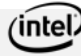

 $\begin{bmatrix} 1 \end{bmatrix}$ 

# Optimization #2

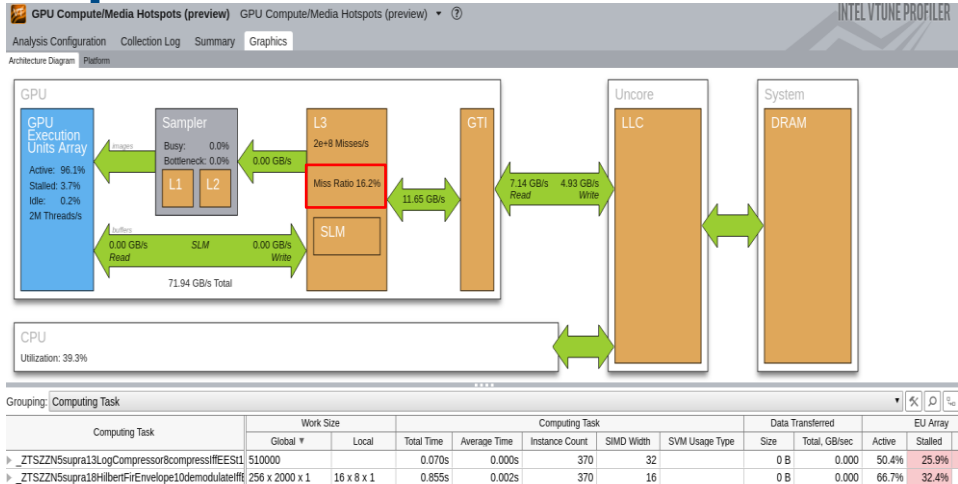

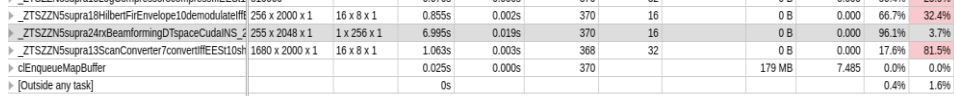

3.7%

0.0%

1.6%

#### Before optimization

#### After optimization

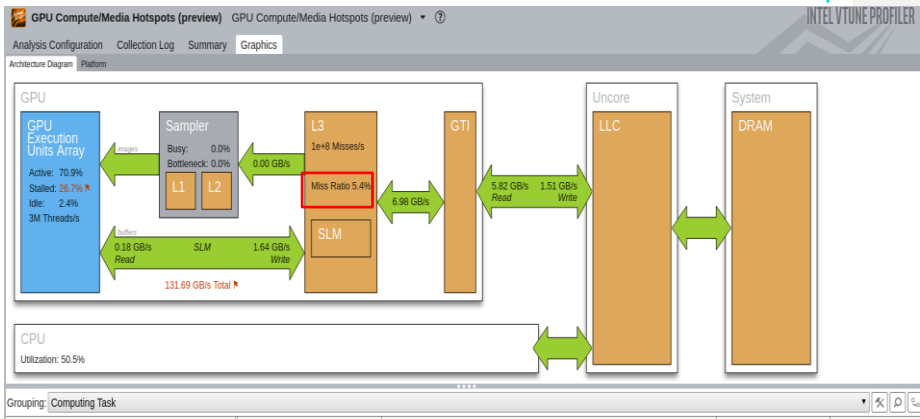

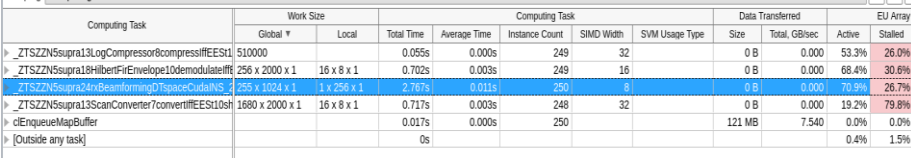

### Using ESIMD to optimize beamforming

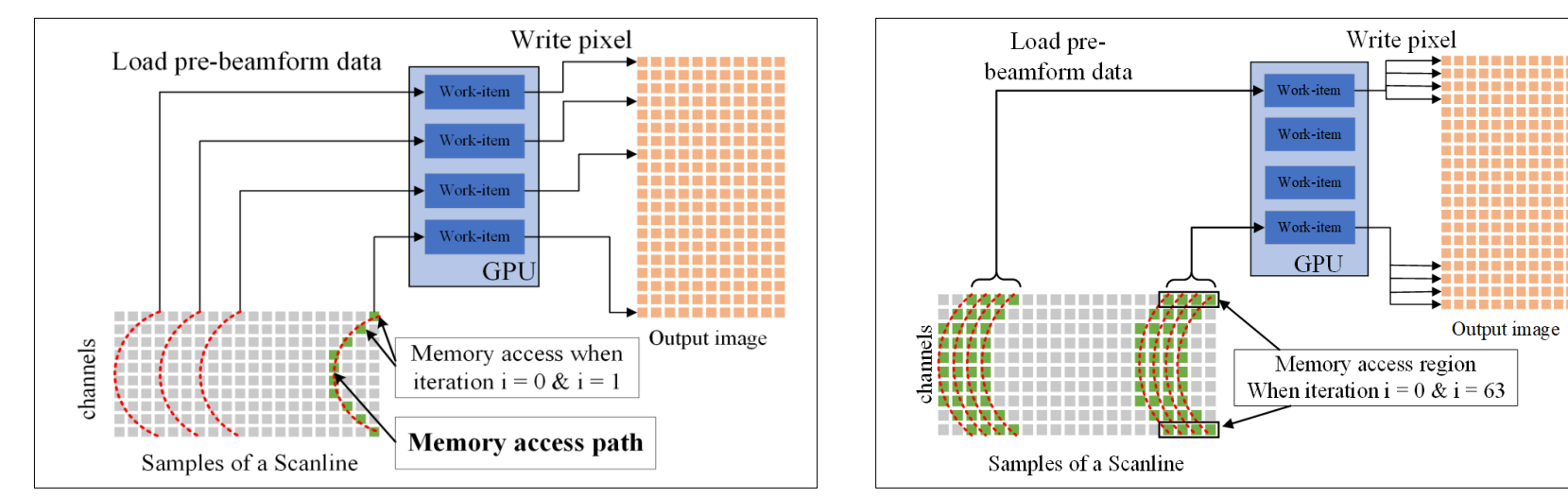

Original Beamforming implementation on GPU Optimized Beamforming implementation on GPU

### Beamforming implementation on FPGA

### **Supra on Intel FPGA Arria 10**

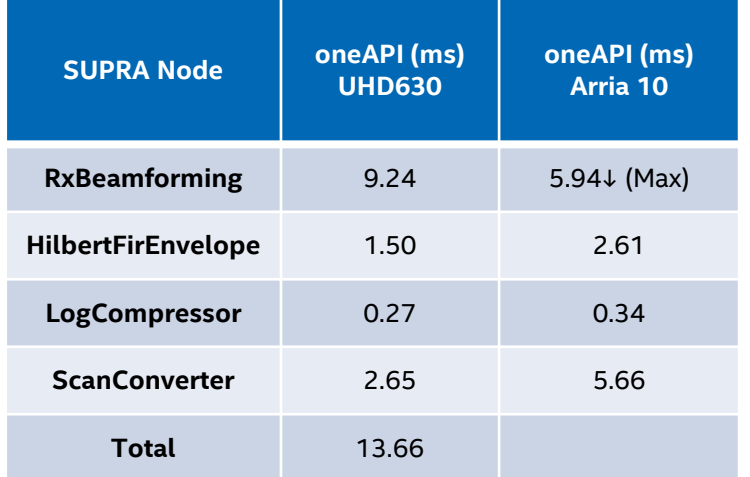

SUPRA on FPGA has been tested on DevCloud, a Jupyter notebook provided to quick build and run.

JupyterLab  $x +$  $\leftarrow$   $\rightarrow$   $\mathbf{C}$   $\hat{\mathbf{m}}$  jupyter.oneapi.devcloud.intel.com/user/u41614/lab? loT **is** Robotic **is** Al is free resources **is** Computer Arch **is** Work tools **is SpeechUI** English **is CS Exam is SUPRA is a filler** than it PFGA  $\frac{111}{111}$  Apps cita cale View Run Kernel Tabs Settings Help  $\mathbf{r}$  $\star$  $\alpha$ [2] Launcher X | SUPRA-on-oneAPI-FPGA.jpytX **In** / intelfoca **B** + ※ ① ① ▶ ■ ♂ Code Name C [46]: from IPython.display import Image **B** build import glob import matplotlib.pyplot as plt **III** data Ó import matplotlib. image as mping **In** emu\_build import time Xmatplotlib inline **III** scripts **B** SupraLib  $rows = 1$ **D** buildsh  $cols = 4$  $axes - 11$ CMakeLists.txt  $fig = plt.fileure(figsize=(15,8))$ <sup>N</sup> developed the T C emu build.sh images\_path = ["./emu\_build/RxBeamformer/", "./emu\_build/HilbertFirEnvelope/", <sup>2</sup> emu\_run.sh /emu\_build/LogCompressor/", "./emu\_build/ScanConverter/"] images\_title = ["Beamformer", "HilbertFirEnvelope", "LogCompressor", "ScanConverter"] h fpga\_build.sh h fpga\_run.sh for ing index in range(8): <sup>2</sup> interactiveMode.sh for sub\_ing\_index in range(4):  $img$  path - images\_path[sub\_img\_index] + str(img\_index + 1) + '.png' - R SUPRA-on-oneAPI-FPG.. axes.append(fig.add\_subplot(rows, cols, sub\_img\_index+1)) <sup>2</sup> supralib.fpga subplot title - images title[sub\_img\_index] axes[-1].set\_title(subplot\_title) img = mpimg.imread(img\_path) plt.imshow(img, "gray") fig.tight layout()  $p$ ] $t, show()$ Reamforme HilbertFirEnvelope LogCompresso ScanConverter 9 50 100 150 200 250 300 50 100 150 200 250 300 50 100 150 200 250 300 图 3 @ Python 3.7 (intel® oneAPI) | Idle Saving completed

Link: https://gitlab.devtools.intel.com/qwang12/ultrasound-emu/-/tree/intelfpga\_beta10

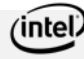

#### Beamforming on the FPGA

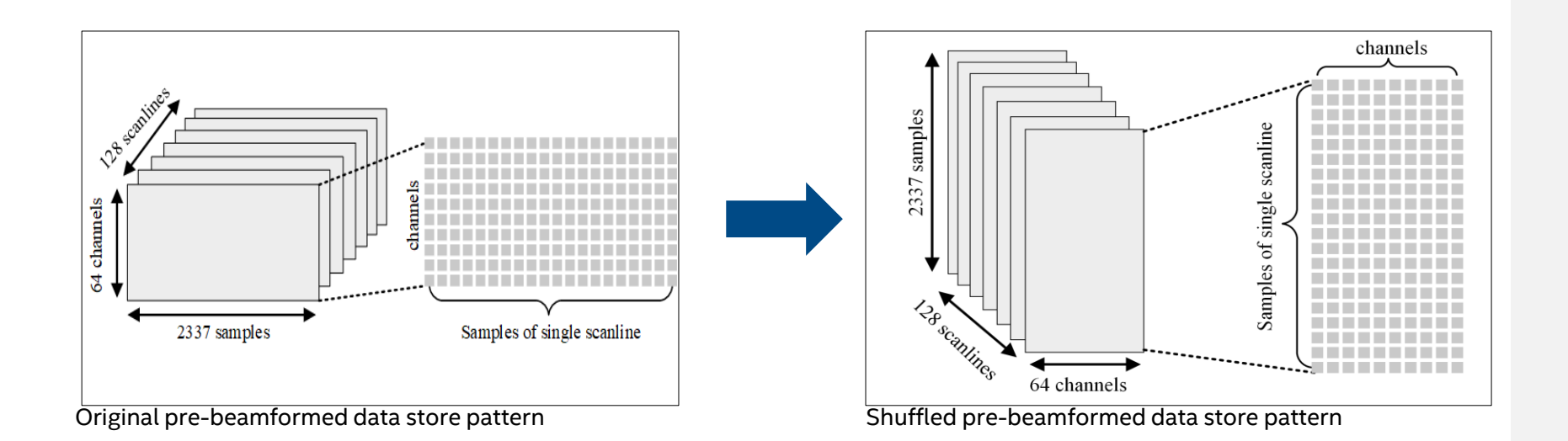

#### Beamforming on the FPGA

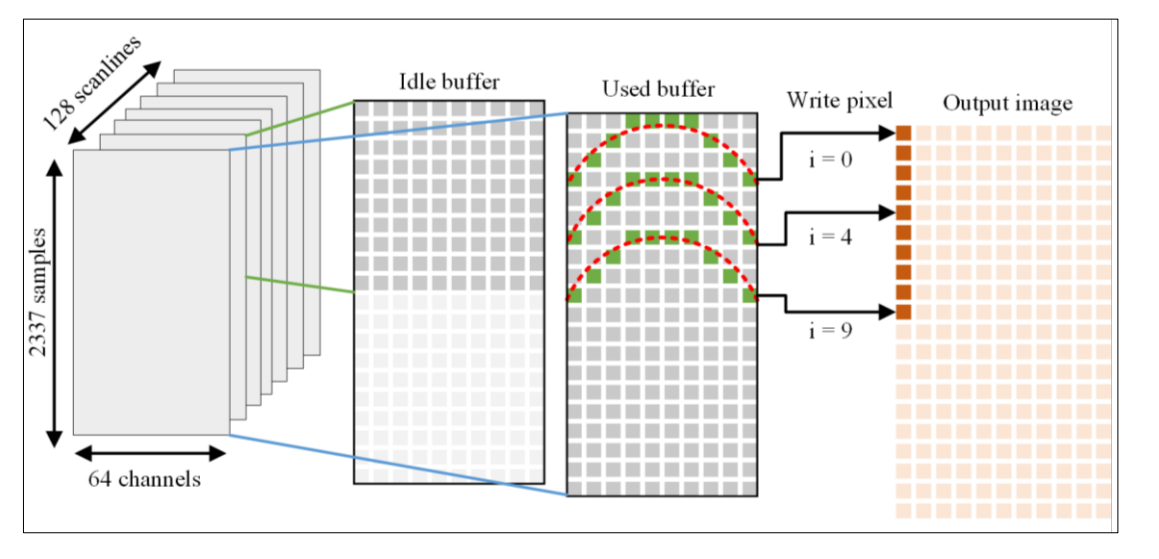

Beamforming implementation on FPGA

FPGA code: intelfpga-devcloud-golden/SupraLib/Beamformer/ RxBeamformerCuda.dp.cpp

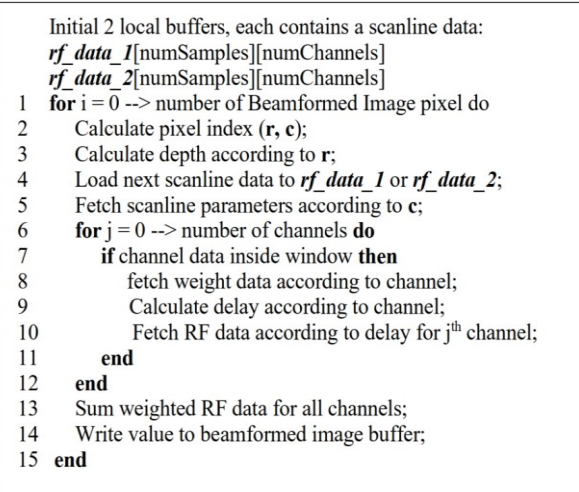

Beamforming algorithm on FPGA

### **Code Sample for FPGA**

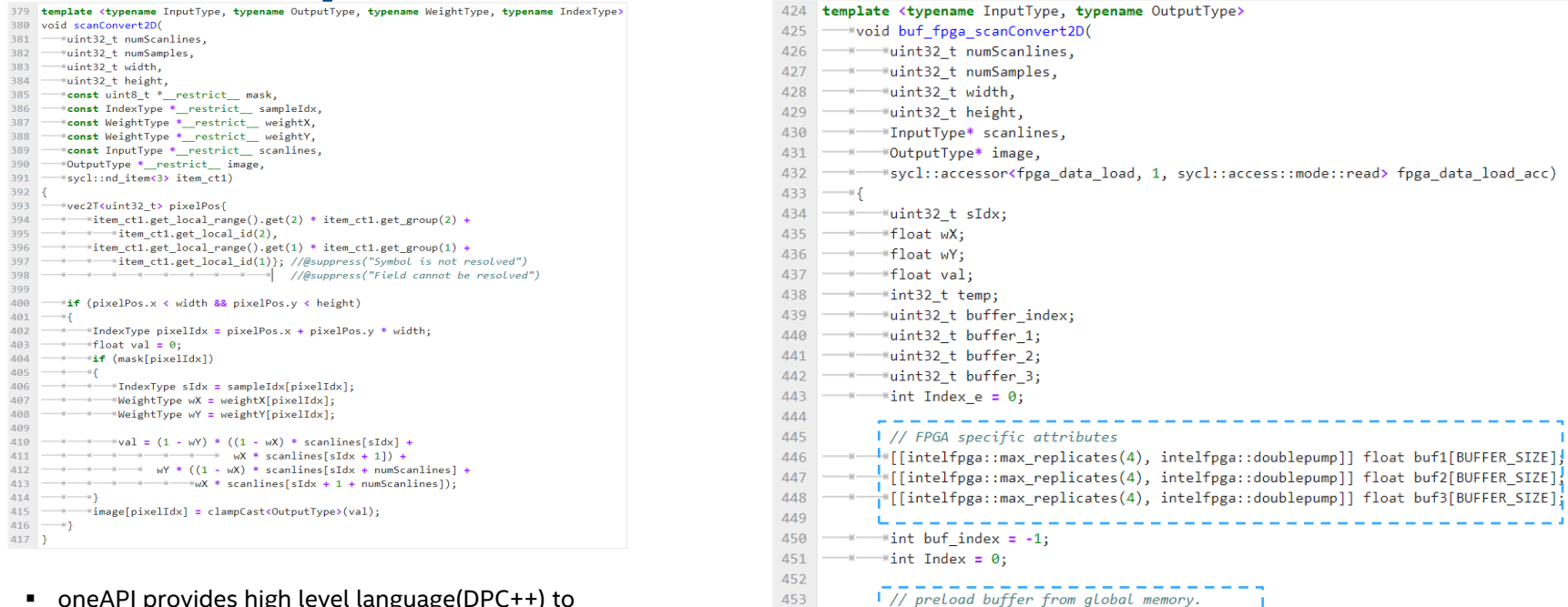

454 455

456

457 458

 $\longrightarrow$   $\longrightarrow$ 

 $\frac{1}{2}$  for (uint32 t i = 0; i < BUFFER SIZE; i++) I

 $\exists$ buf1[i] = scanlines[i];

- oneAPI provides high level language( $DPC++$ ) to programming FPGA, which is more flexible, easy to learn, easy to develop, easy to debug.
- To use oneAPI programing for FPGA, Professional knowledge of FPGA is required.

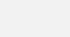

### Results and Performance

#### SUPRA GUI and DevCloud usage

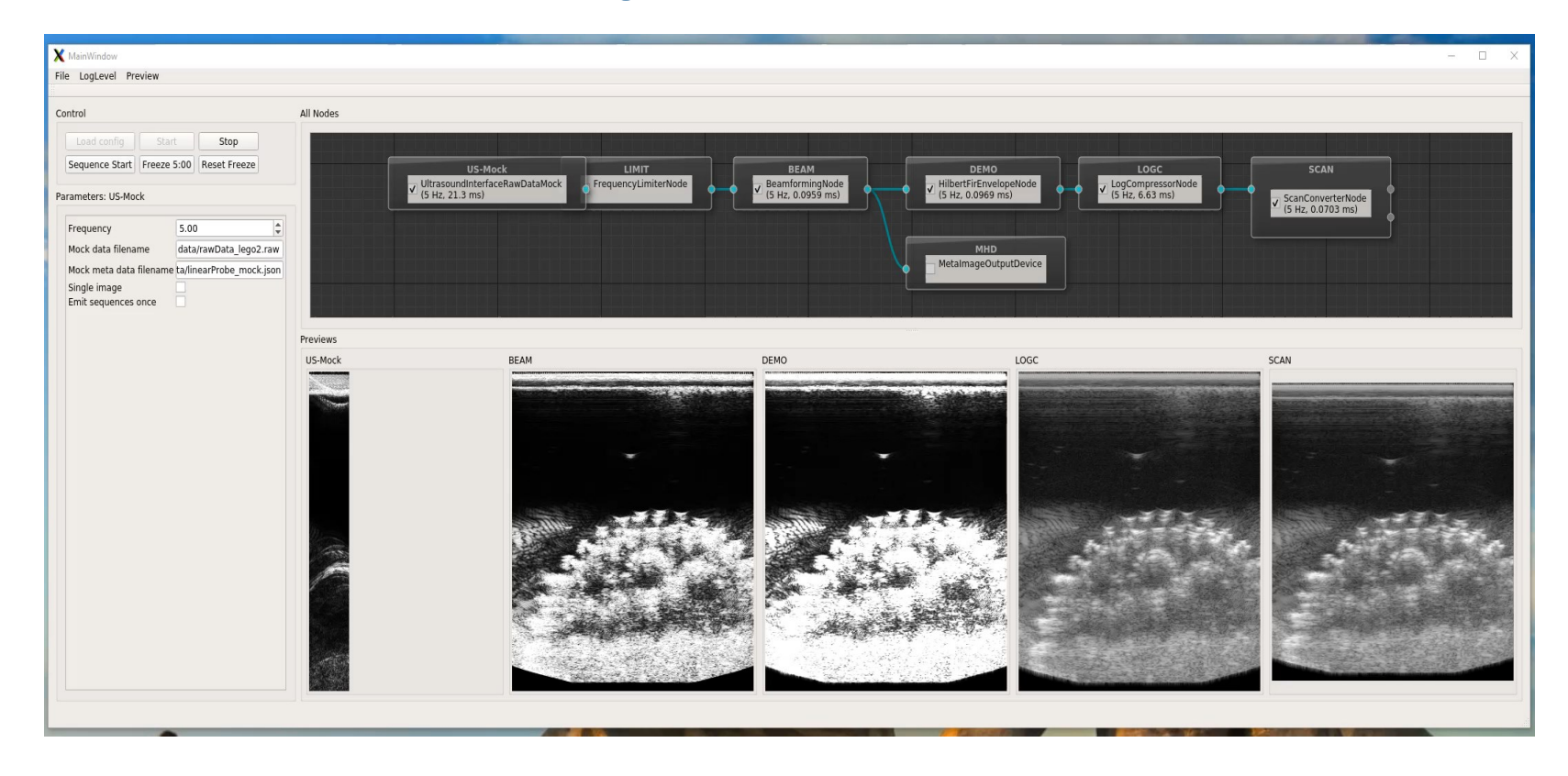

#### Intel DevCloud usage – FPGA

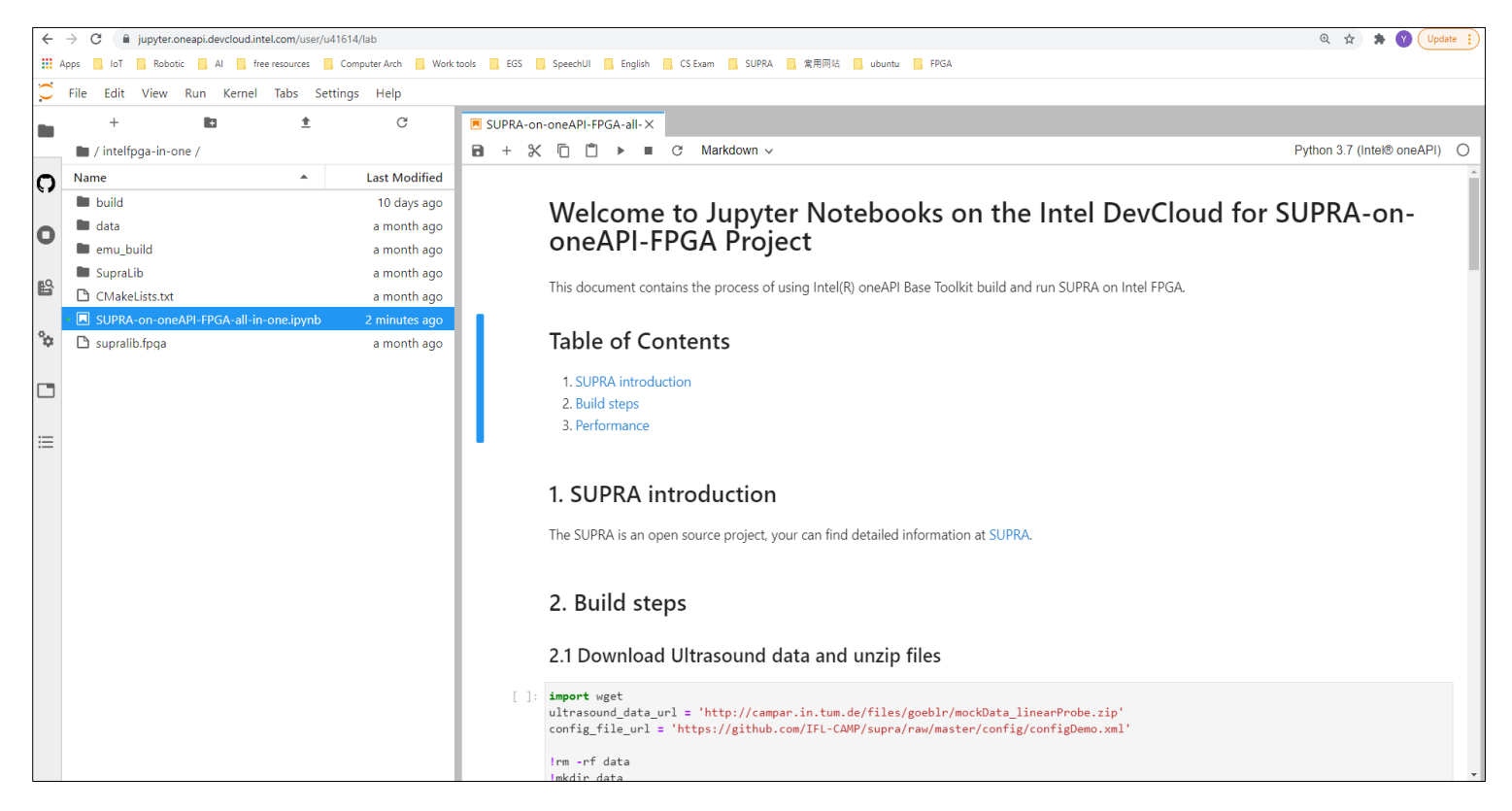

Intel DevCloud: https://devcloud.intel.com/oneapi/

#### SUPRA performance on Intel hardware

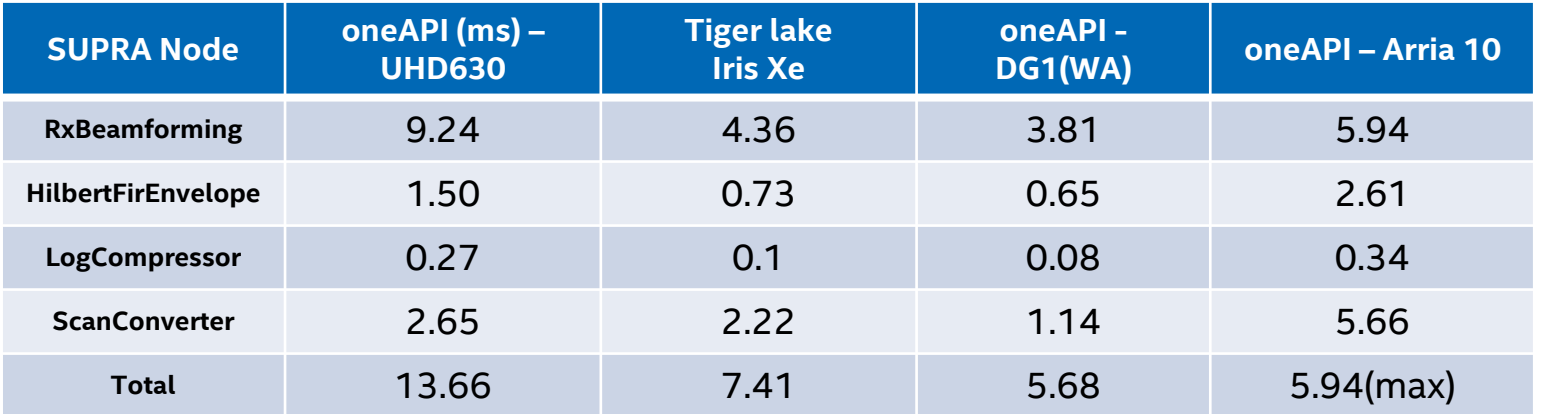

For the source code, please refer to: https://github.com/intel/supra-on-oneapi

For other vendors hardware performance, please refer to: https://doi.org/10.1007/s11548-018-1750-6

#### Summary

- Unified programing framework/language to implement medical algorithm accelerations on Intel HW
- Samples to implement Ultrasound beamforming on Intel xGPU
- Samples to implement Ultrasound beamforming on Intel FPGA
- **•** Possibility to integrate algorithm acceleration and AI inference on a heterogenous compute system(Intel oneAPI and OpenVINO)
- **EXEC** Future Intel acceleration hardware (xPU) support

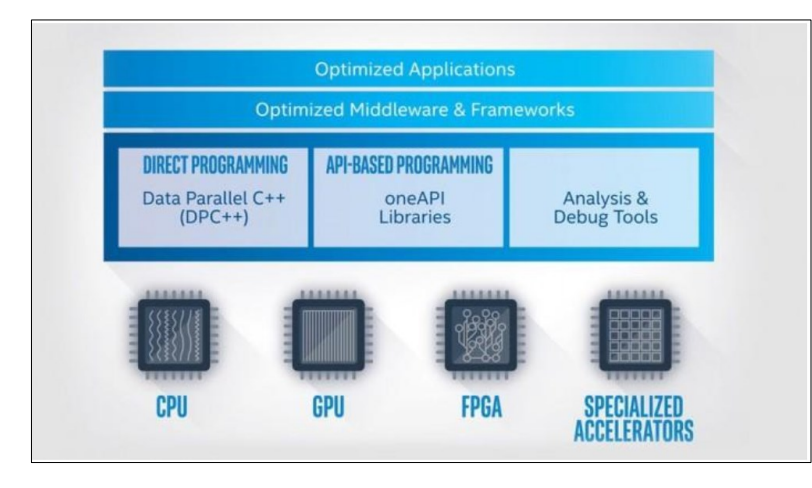

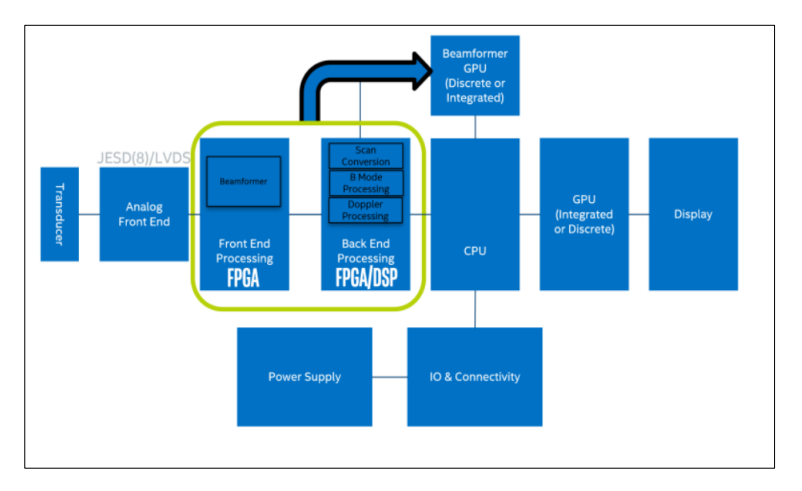

# Thanks for your time!

# Intel.